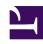

# **GENESYS**

This PDF is generated from authoritative online content, and is provided for convenience only. This PDF cannot be used for legal purposes. For authoritative understanding of what is and is not supported, always use the online content. To copy code samples, always use the online content.

# Co-Browse Administrator's Guide

**Getting Started** 

# Contents

- 1 Getting started
  - 1.1 What Genesys does for you
  - 1.2 What you need to do
  - 1.3 Using Co-browse without Genesys Widgets

- Administrator
- Developer

Co-browse lets an agent see exactly what is happening on your customer's screen.

#### **Related documentation:**

•

Sometimes your customers need help when they are browsing your website. Maybe they can't tell exactly where to click—or perhaps they need help filling out a complex form. Genesys Co-browse lets your agents use Agent Workspace to do some of the driving for them, by showing them what the customer sees in their browser window (not the whole screen) and allowing the customer to give them control of the web page.

Here are some of the main features of Genesys Co-browse:

- The agent and the customer can browse and navigate the same web page, at the same time.
- Browsing always happens on the customer side, and both the agent and the customer can take control
  of the session.
- Co-browse sessions begin in Pointer Mode where the agent cannot enter information or navigate for the customer.
- The agent can send the customer a request to enter Write Mode where the agent can enter information for the customer.
- Sensitive data can be hidden and control of elements (buttons, check boxes, and so on) can be restricted.

You can find some more details about Co-browse sessions here.

## Getting started

There are a few steps to take in order to get up and running with Genesys Co-browse. Here are the details:

#### What Genesys does for you

We configure Co-browse for you, based on the following information that you provided to us:

- Allowed origins (your domains and sites from which Co-browse can start)
- Allowed external domains (your domains where static resources for the site are stored)

### What you need to do

#### DOM restrictions

You must configure your DOM restrictions for your website. The Genesys Co-browse DOM Restrictions Editor streamlines this process for you.

#### **Genesys Widgets**

You must install and configure Genesys Widgets on your website, in order for the end customer to start a co-browse session with an agent (associated with a chat or a voice session). Everything you need to know about Genesys Widgets is in the following pages:

· Genesys Widgets deployment guide

Here are some examples of Genesys Co-browse enabled in different Genesys Widgets.

#### Using Co-browse without Genesys Widgets

While Genesys Widgets is the preferred and recommended way to add Co-browse to your website, you may have some scenarios where Genesys Widgets cannot be used. In this case, see the Genesys Co-browse JavaScript API for details on how to deploy Co-browse to your website without using Genesys Widgets. This is considered advanced functionality.